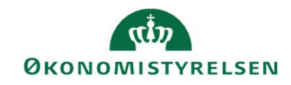

## **CAMPUS**

## Miniguide: Kursus vises ikke i katalog

Denne guide viser, hvorfor et kursus ikke vises i læringskataloget i Campus og hvordan Læringsadministratoren kan få kurset vist.

1. Klik på Menuen, vælg Admin → Vælg Læring i fanemenuen → Vælg Administrer kursuskatalog → Søg kurset frem.

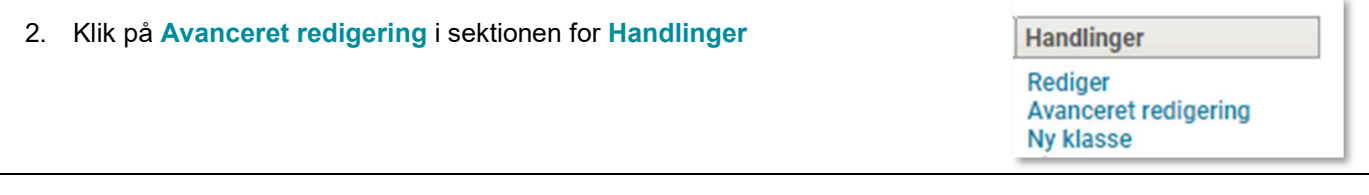

3. Scroll ned til Tilgængelighedsoplysninger og tjek om de to felter: vis til admin/leder og vis til kursist er markeret med flueben

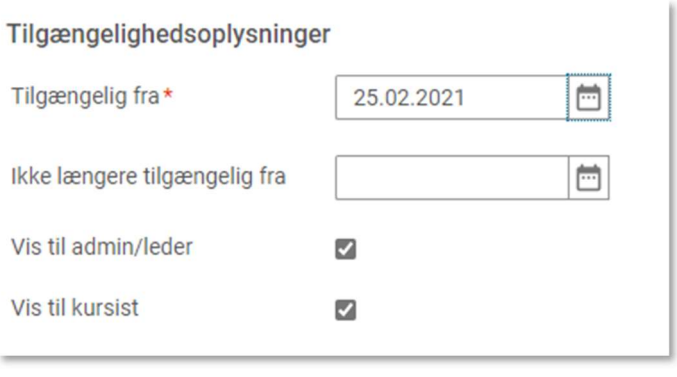

4. Vælg fanen Relateret info

Relateret info

5. Vælg Tilføj kategori, hvis der står: Ingen elementer fundet ved Kategori

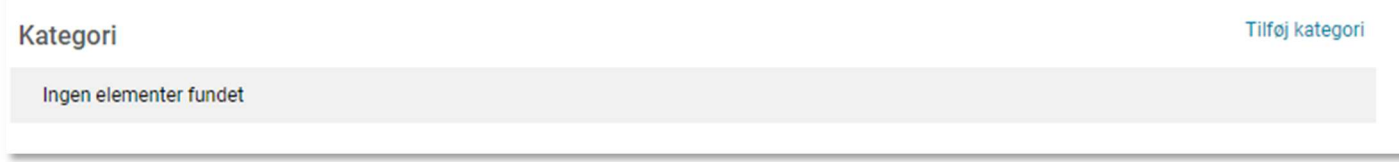

Hvis kurset ikke er tilknyttet en kategori kan kurset ikke ses i kataloget, men vil kun kunne fremsøges via luppen i toppen af Campus sitet.

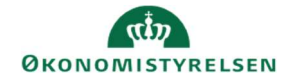

6. Tilføj minimum én Kategori til kurset

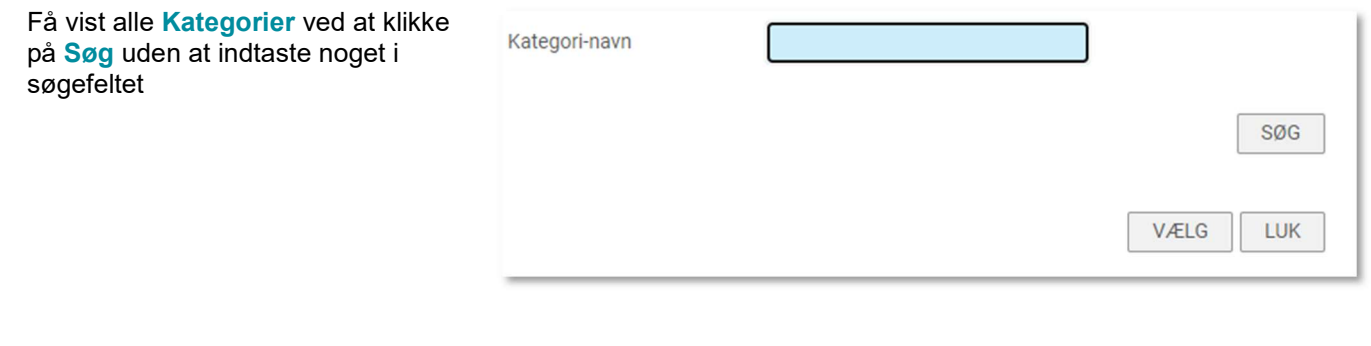

7. Afslut ved at klikke på **Vælg** knappen

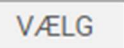

Bemærk: Der kan godt gå lidt tid, før kurset vises i kataloget, efter kategorien er blevet tilføjet.